# **PERANCANGAN SISTEM PEMBAYARAN (***BILLING SYSTEM***) PASIEN DI RUMAH SAKIT UMUM INANTA PADANGSIDIMPUAN**

**Ayu Lestary<sup>1</sup> , dr.Ria Masniari Lubis,M.Si<sup>2</sup> , Arnita S.Si, M.Si<sup>3</sup>**

1. Mahasiswa Departemen Kependudukan dan Biostatistika FKM USU

2. Staf Pengajar Fakultas Kesehatan Masyarakat USU

3. Staf Pengajar Fakultas Bahasa dan Seni UNIMED

# *ABSTRACT*

*Still today Inanta General Hospital using manually billing system serviced on collecting, gathering, and calculating patient bills that considered less effective caused longer time services and quite a lot of human resources. By using computerized billing system, the obstacles either direct or indirect such as mistakes in calculating hospital fee, lost data transaction, error documentation and slow transaction handling will be quickly and appropriately assisted thus it can improve the quality of administrative service in hospital.* 

 *The study aims to plan billing system in the Inanta General Hospital using computer technology MYSQL and C#.* 

 *The development of this system is designed by using the System Life Development Cycle (SLDC) method consists of three stages, namely analysis, design, and implementation.* 

*The result of this system programming consist which includes the input design namely patient identity, doctors data, drug data, and medical records. The file design is a storage and database processing. The output design created consist of two reports, namely the report outpatient care cost and inpatient care cost.* 

*Billing system program will give the easiness in administrative health service. It is expected that the hospital will apply this program in the administrative hospital.* 

## *Keywords: Billing System, Administration, Hospital*

#### **PENDAHULUAN**

Rumah Sakit merupakan salah satu instansi dibidang pelayanan kesehatan yang membutuhkan suatu sistem informasi untuk mempermudah dalam pengolahan data sehingga dapat meningkatkan pelayanan kepada para pasien dan lingkungan yang terkait. Sesuai ketentuan Pasal 52 ayat (1) Undang- Undang Nomor 44 Tahun 2009 tentang Rumah Sakit, setiap rumah sakit wajib melakukan pencatatan dan pelaporan semua kegiatan penyelenggaraan rumah sakit dalam bentuk sistem informasi manajemen rumah sakit. Untuk memudahkan prosedur administrasi kesehatan rumah sakit, dibutuhkan sistem pembayaran atau *billling system* yang dapat memberi kemudahan

dalam pengolahan data sehingga mempercepat proses administrasi.

Rumah Sakit Umum Inanta berada di wilayah kota Padangsidimpuan tepatnya di Jl.Sisingamangaraja No. 85/87 merupakan salah satu instansi kesehatan yang setiap hari dikunjungi oleh pasien, baik pasien dengan skala penyakit ringan maupun berat. Banyaknya pasien yang datang setiap hari tentunya akan membuat kerepotan pihak rumah sakit dalam melayani pasien.

Hal ini merupakan salah satu permasalahan seperti informasi yang tidak tepat waktu, dan duplikasi data yang dapat menghambat pelayanan. Dengan pengolahan sistem pembayaran secara komputerisasi,

maka akan mempermudah proses pencatatan mulai penginputan data, proses pengambilan data, peng*update*-an data, mengurangi tingkat kesalahan perhitungan biaya pada pasien di rumah sakit dan juga sebagai transparansi tarif yang dikenakan kepada pasien.

#### **METODE PENELITIAN**

Pengembangan sistem pembayaran pasien di Rumah Sakit Umum Inanta Padangsidimpuan menggunakan Daur Siklus Hidup Pengembangan Sistem (SLDC) berfungsi menggambarkan tahapan-tahapan utama dan langkah-langkah setiap tahapan yang secara garis besar terbagi dalam tiga kegiatan utama yaitu analisis*, design, implementation*.

Perancangan sistem secara umum pada sistem pembayaran (*Billing System*) pasien di Rumah Sakit Umum Inanta adalah sebagai berikut:

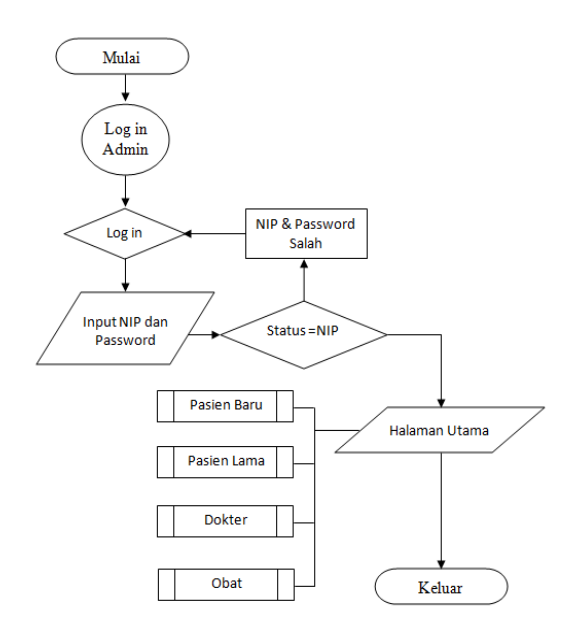

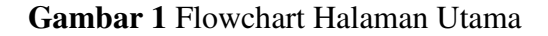

Desain *database* program aplikasi sistem pembayaran di Rumah Sakit Umum Inanta adalah sebagai berikut:

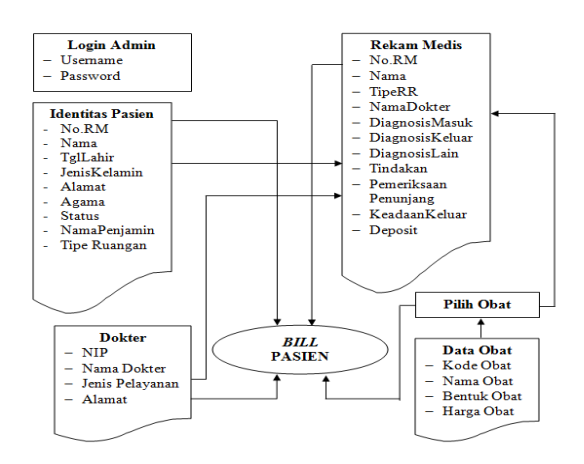

**Gambar 2** Perancangan *Database* 

Desain *output* pada pemrograman sistem pembayaran Rumah Sakit Umum Inanta ini adalah sebagai berikut:

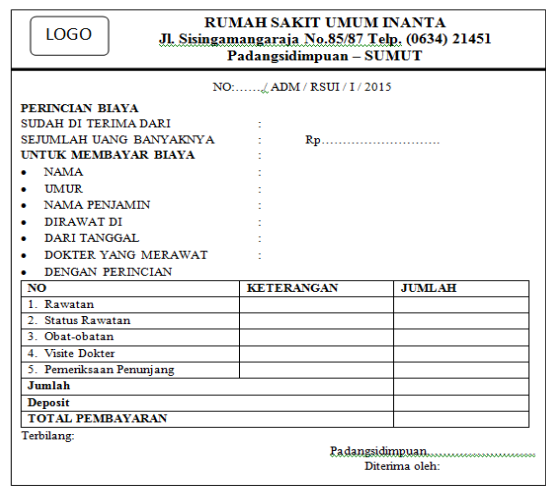

**Gambar 3** Perancangan *Output* 

## **HASIL PENGEMBANGAN SISTEM**

 Cara kerja program sistem pembayaran pasien di rumah sakit yaitu:

 Aktifkan terlebih dahulu XAMPP *control panel*. Selanjutnya klik *start*, kemudian buka program Rumah Sakit Umum Inanta:

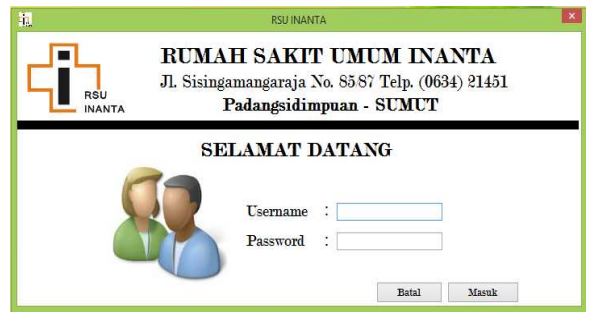

**Gambar 4** *Form Log in* **Petugas** 

Untuk dapat menjalankan program Sistem Pembayaran, pada halaman awal harus dilakukan *log in* dahulu. Jika proses *log in* benar, maka akan tampil halaman menu utama yang siap digunakan.

Pada menu ini terdapat dua menu utama yaitu menu *file* dan menu *exit*.

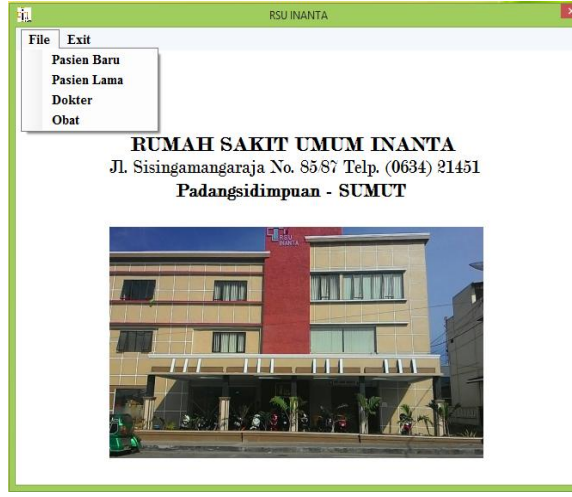

**Gambar 5 Tampilan Menu Utama** 

Petugas harus terlebih dahulu mengisi identitas seluruh dokter agar dapat terkoneksi dengan rekam medis pasien dengan mengklik "Dokter" pada menu *file*. Berikut tampilan *form* dokter:

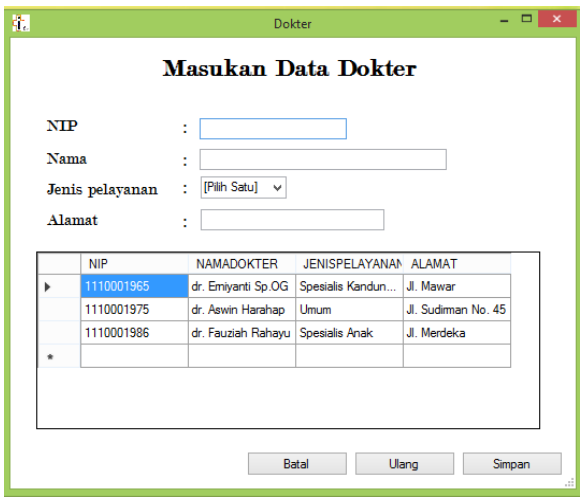

**Gambar 6** *Form* Dokter

Selain identitas dokter, petugas juga harus mengisi *form* obat sebelum mengisi data pasien dengan mengklik "Obat" pada menu *file*. Berikut tampilan *form* obat:

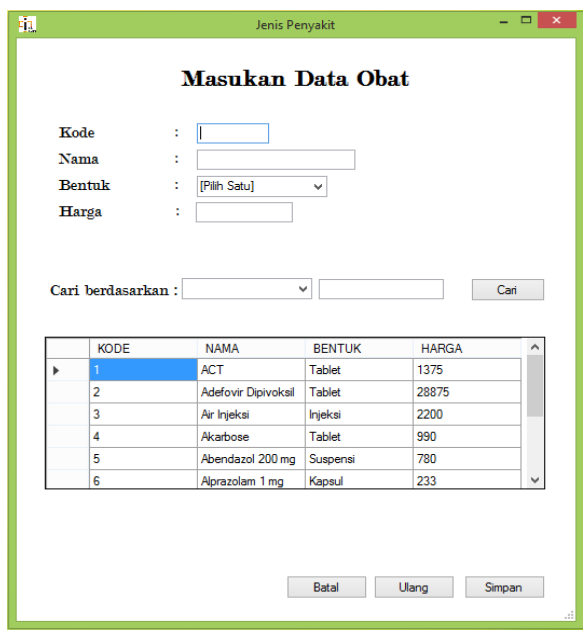

**Gambar 7** *Form* Obat

Klik "Pasien Baru" di menu file sehingga muncul tampilan seperti berikut:

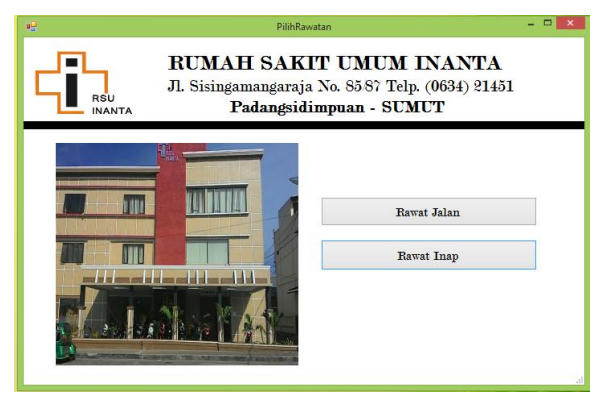

**Gambar 8** *Form* Pasien Baru

Klik rawat jalan di *form* pasien baru. Berikut tampilan masukan data pasien :

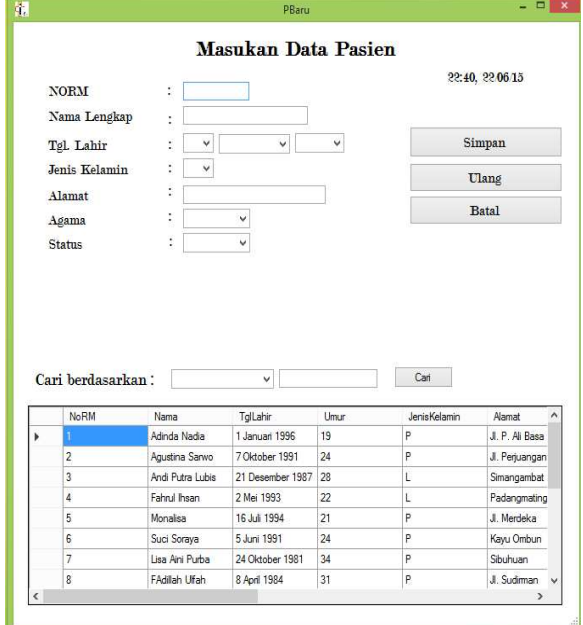

**Gambar 9** Masukan Data Pasien Rawat Jalan

*Form* rekam medis rawat jalan dapat di buka setelah petugas menginput data pasien rawat jalan di *form* pasien baru rawat jalan. Berikut tampilan *form* rekam medis rawat jalan:

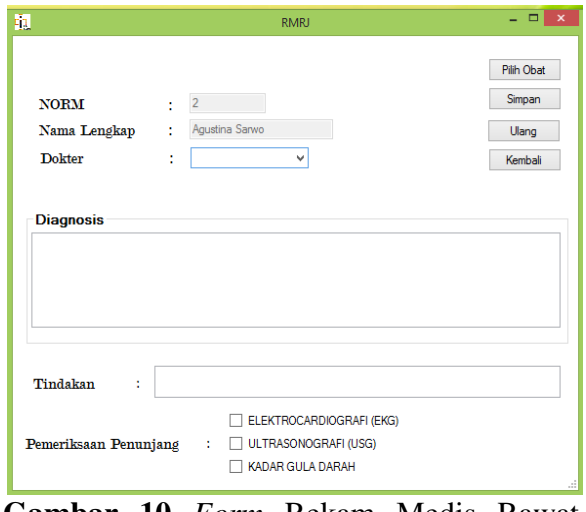

**Gambar 10** *Form* Rekam Medis Rawat Jalan

Klik tombol "Pilih Obat" untuk memilih obat. Berikut tampilan pilihan obat:

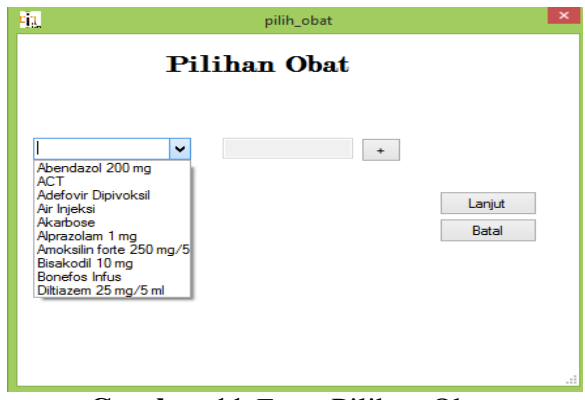

**Gambar 11** *Form* Pilihan Obat

Klik tombol "Lanjut" untuk kembali ke *form* rekam medis rawat jalan dan kemudian klik tombol "Simpan" untuk menyimpan data rekam medis pasien dan menuju ke *form* cetak rawat jalan.

Pada *form* cetak rawat jalan ini petugas dapat melihat biaya sementara pasien sebelum petugas mengklik tombol *³3ULQW¥*. Berikut tampilan *form* cetak rawat jalan pasien:

| Ù<br>cetak<br>RUMAH SAKIT UMUM INANTA<br>Jl. Sisingamangaraja No. 85/87 Telp. (0634) 21451<br>RSU<br>INANTA<br>Padangsidimpuan - SUMUT |                                                                                                    |                                                     |  |  |  |  |
|----------------------------------------------------------------------------------------------------|----------------------------------------------------------------------------------------------------|-----------------------------------------------------|--|--|--|--|
| Sudah Terima Dari<br>Sejumlah Uang Banyaknya<br><b>Untuk Biaya</b><br><b>Nama</b>                                                      | isi disini<br>ł<br>Ro 215,290.00<br>÷<br>PEMERIKSAAN / PERAWATAN / PENGOBATAN<br>÷<br>ł<br>ADINDA NADIA       | <b>Prin Priview</b><br>Print                        |  |  |  |  |
| <b>Timmy</b><br>Penangungjawab<br>Dirawat di Ruang<br>Tanggal<br>Dokter yang Merawat<br>Dengan Perincian                               | 35 Tahun<br>÷<br>06/07/15<br>dr. Aswin Harahap<br>÷                                                           | Keluar                                              |  |  |  |  |
| No                                                                                                    | <b>Keterangan</b>                                                                                             | Jumlah                                              |  |  |  |  |
| Rawatan<br>$\mathbf{I}$<br><b>Administrasi</b><br>$\mathbf{r}$<br>ä<br><b>Visite Dokter</b><br>đ<br><b>ObatObatan</b>                  | Hari X 0<br>o<br>×<br>Jenis<br>Jumlah<br>ø<br>Adefovir Dipivoksil 2<br>28875<br>Bisakodil 10 mg<br>12<br>6045 | $\theta$<br>$\mathbf{0}$<br>85000<br>57750<br>72540 |  |  |  |  |
| s.<br><b>Pemeriksaan Penunjang</b>                                                                                                    |                                                                                                    | $\mathbf{0}$                                        |  |  |  |  |
| Jumlah                                                                                                    |                                                                                                    | Rp 215.290,00<br>O                                  |  |  |  |  |
| <b>Deposit</b>                                                                                                    |                                                                                                    |                                                     |  |  |  |  |

**Gambar 12** *Form* Cetak Rawat Jalan Pasien

Petugas dapat mengetik nama pembayar di *item* "isi disini", mengetik jumlah obat yang berada pada *item* "Jumlah". Klik tombol "Print" untuk mencetak laporan total biaya.

*Form* pasien baru rawat inap dapat dibuka dengan mengklik rawat inap di *form* pasien baru. Berikut tampilan masukan data pasien :

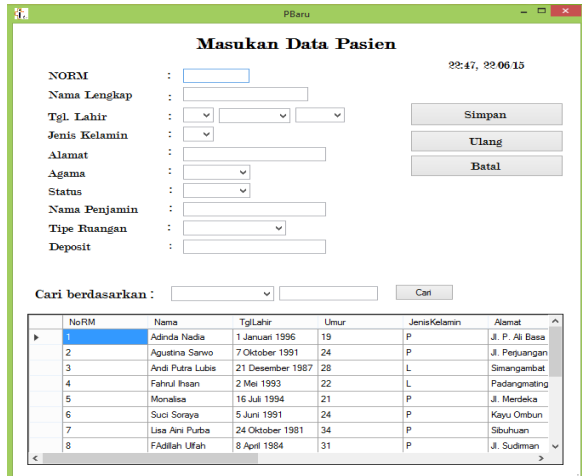

**Gambar 13** *Form* Masukan Data Pasien Rawat Inap

*Form* rekam medis rawat inap dapat di buka setelah petugas mengisi data pasien rawat inap di *form* pasien baru jawat inap. Berikut tampilan *form* rekam medis rawat inap:

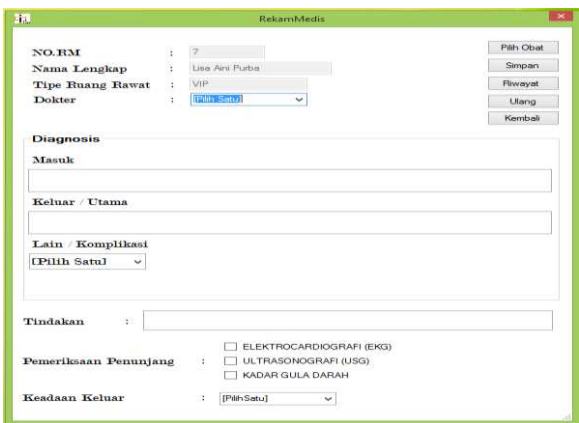

**Gambar 14** *Form* Rekam Medis Rawat Inap

Klik tombol "Pilih Obat" untuk memilih obat. Setelah semua data telah diisi, maka petugas dapat memilih tombol "tombol "Simpan" untuk masuk ke laporan biaya pasien. Pada *form* cetak rawat inap ini sama halnya dengan *form* cetak rawat jalan. Berikut tampilan *form* cetak rawat inap pasien:

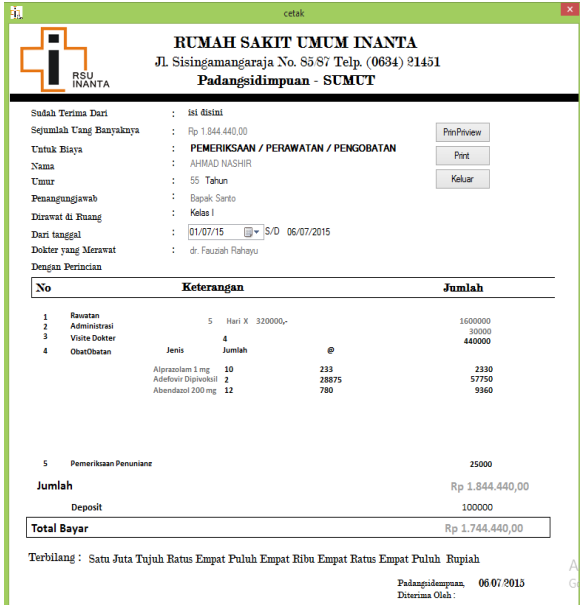

**Gambar 15** *Form* Cetak Rawat Inap

Petugas dapat mengetik nama pembayar di *item* "isi disini", memilih tanggal masuk pasien di *item* "dari tanggal", mengetik jumlah obat yang berada di sebelah jenis obat, mengetik jumlah kunjungan dokter di bagian jumlah "visite dokter". Kemudian petugas dapat mengklik tombol "*print preview*" untuk melihat laporan sementara yang berbentuk pdf seperti gambar berikut:

| 吧                                  | Print preview                                                                                                    | $ \Box$ x |    |
|------------------------------------|----------------------------------------------------------------------------------------------------|-----------|----|
| 40-100 图图图 Gose                    |                                                                                                    | Page      | 1: |
| Nama<br>Umur<br>No<br>$\mathbf{1}$ | ▪<br><b>RUMAH SAKIT UMUM INANTA</b><br>Jl. Sisingamangaraja No. 6587 Telp. (0634) 21451<br><b>RSU</b><br>INANTA<br>Padangsidimpuan-SUMUT<br>$\epsilon$<br><b>Bu Retto</b><br>Sudah Terima Dari<br>Sejumlah Uang Banyaknya : Ro 133220.00<br>Untuk Biaya<br>: PEMERIKSAAN / PERAWATAN / PEMBOBATAN<br>: Agustina Banko<br>$24$ Tahun<br>Penangungjawab<br>10 m<br>Dirawat di Buang<br>$\frac{1}{2}$<br>Dari tanggal<br>50 240619<br>$1 - 2000/16$<br>Dokter yang Merawat<br>: dr. Fauziah Rahayu<br>Dengan Perincian<br>Jumlah<br>Keterangan<br>Bawatan<br>25 Hat X 0 2<br>¢. |           |    |
| $\overline{\mathbf{s}}$<br>÷<br>š  | Administrasi<br>30000<br>Jumlah<br>$\mathfrak{g}$<br>Jenis<br><b>ObarObatan</b><br>ACT.<br>$\theta$<br>1375<br>12375<br>Abendezol 200 mps<br>4580<br>$^{780}_{222}$<br>1105<br>Alprezolam 1 mg 5<br>Visite Dolmer<br>88000<br>ö<br>Peneriks aan Penusjang                                                                                                    |           |    |
|                                    | Jumlah<br>Rp. 133220,00<br>Padangshiempuan, 24.08.15<br>Diterima Oleh:<br>Petujas Administrasi<br>Terbilang: seratus tiga puluh tiga ribu dua natus dua puluh Rupiah.                                                                                                    |           |    |

**Gambar 16** *Print Preview* Laporan Pembayaran

Pada *form* pasien lama, identitas pasien dapat di cari dengan dengan tiga pilihan berdasarkan nomor rekam medis, nama pasien, dan alamat pasien kemudian klik tombol cari, maka data pasien akan muncul berdasarkan pilihan tersebut. Berikut tampilan *form* pasien lama:

|            |      |                    |                  | Cari Pasien |              |                         |             |                    |
|------------|------|--------------------|------------------|-------------|--------------|-------------------------|-------------|--------------------|
|            |      | <b>Berdasarkan</b> | ÷                | v           |              | cari                    |             |                    |
|            | NoRM | Nama               | Tollahir         | Unur        | Jensifelanin | Ramat                   | Agama       | $3a^4$             |
| ٠          |      | Adında Nadia       | 1 Januari 1996   | 19          | P            | J. P. Al Basa No        | klam        | Beke               |
|            | 2    | Agustina Sanvo     | 7 Oktober 1991   | 74          | P.           | J. Pequangan, S., Islam |             | <b>Reke</b>        |
|            | 3    | And Putra Lubis    | 21 Desember 1987 | 28          | ι            | Smangambat              | Katolik     | <b>Meni</b>        |
|            | 4    | Fahrul Bean        | 2 Mai 1993       | 22          | L            | Padangmatinggi          | blam.       | Beke               |
|            | 5    | Monaisa            | 16 July 1994     | 21          | p            | J. Merdeka              | klam        | Beke               |
|            | ε    | Suci Soraya        | 5 Juni 1991      | 24          | p            | Kayu Ombun              | <b>Idam</b> | Bekr               |
|            | 7    | Lisa Aini Purba    | 24 Oktober 1981  | 34          | p.           | Sbuhuan                 | blam        | Meni               |
|            | 8    | FAdilah Ulfah      | 8 April 1984     | 31          | p.           | J. Sudman               | tion.       | Meni<br>$\ddot{ }$ |
| $\epsilon$ |      |                    |                  |             |              |                         |             |                    |

**Gambar 17** *Form* Pasien Lama

Apabila pasien lama kembali berkunjung ke rumah sakit, petugas dapat mencari data pasien, kemudian mengklik nama pasien sehingga muncul tampilan sebagai berikut:

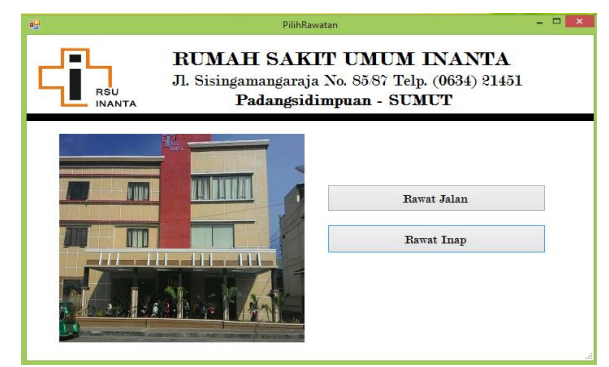

**Gambar 18** Pilihan Rawatan Pasien Lama

## **KESIMPULAN**

- 1. Dengan Program Sistem Pembayaran ini, tagihan biaya pasien rawat inap dapat dicetak.
- 2. Dengan Program Sistem Pembayaran ini, tagihan biaya pasien rawat jalan dapat dicetak.
- 3. Pasien rawat inap dapat menanyakan jumlah biaya setiap harinya selama di rawat inap.
- 4. Program Sistem Pembayaran ini hanya di*instalasi* pada 1 unit komputer saja.

## **SARAN**

1. Diharapkan adanya ketegasan dari pihak manajemen Rumah Sakit Umum Inanta Padangsidimpuan untuk menerapkan program ini dibagian administrasi Rumah Sakit demi pengalaman dan pemanfaatan program sistem pembayaran bagi pelayanan kesehatan masyarakat.

- 2. Diharapakan rumah sakit dapat menambah jumlah komputer sehingga dapat memperbaiki sistem program kedepannya dengan menggunakan jaringan LAN kebeberapa komputer dengan 1 komputer sebagai *server*.
- 3. Petugas diharapkan dapat melengkapi data dokter, data obat dan data pasien yang perlu.

# **DAFTAR PUSTAKA**

- Dwi, R.H. 2014. **Membuat Format Currency/Mata Uang Indonesia dengan VB.NET dan C#**. http://kafekoding.blogspot.com/2014 /08/membuat-format-currencymatauang\_27.html. Diakses: 26 Juni 2015
- Dwi, R.H. 2015. **Fungsi Terbilang dengan C#.**  http://dwirandyherdinanto.blogspot.c om/2015/03/membuat-fungsi-

terbilang-dengan-c-dan.html.

Diakses: 1 Juni 2015

- Eka, Y. 2014. **Buku Pintar Pemrograman C#**, Yogyakarta : Mediakom.
- Ladjamudin, A. 2005. **Analisis dan Desain Sistem Informasi**, Yogyakarta : Graha Ilmu.
- Rachamtullah, A. 2008. **Mempelajari C# Bahasa Pemrograman Modern**. https://slayerlewilda.files.wordpress. com/2008/01/mempelajari-c.pdf. Diakses: 10 Mei 2015.
- Sugiri, H.S. 2008. **Pengelolahan MySQL dengan Php MyAdmin**, Baturaja : Graha Ilmu.
- Undang-Undang Republik Indonesia Nomor 44 Tahun 2009 tentang Rumah Sakit.